## **Обновление прошивки с помощью программы DirectUSB**

1. Скачайте архив с программой. Воспользовавшись архиватором распакуйте и сохраните на компьютере программу DirectUSB II. Программа не требует установки.

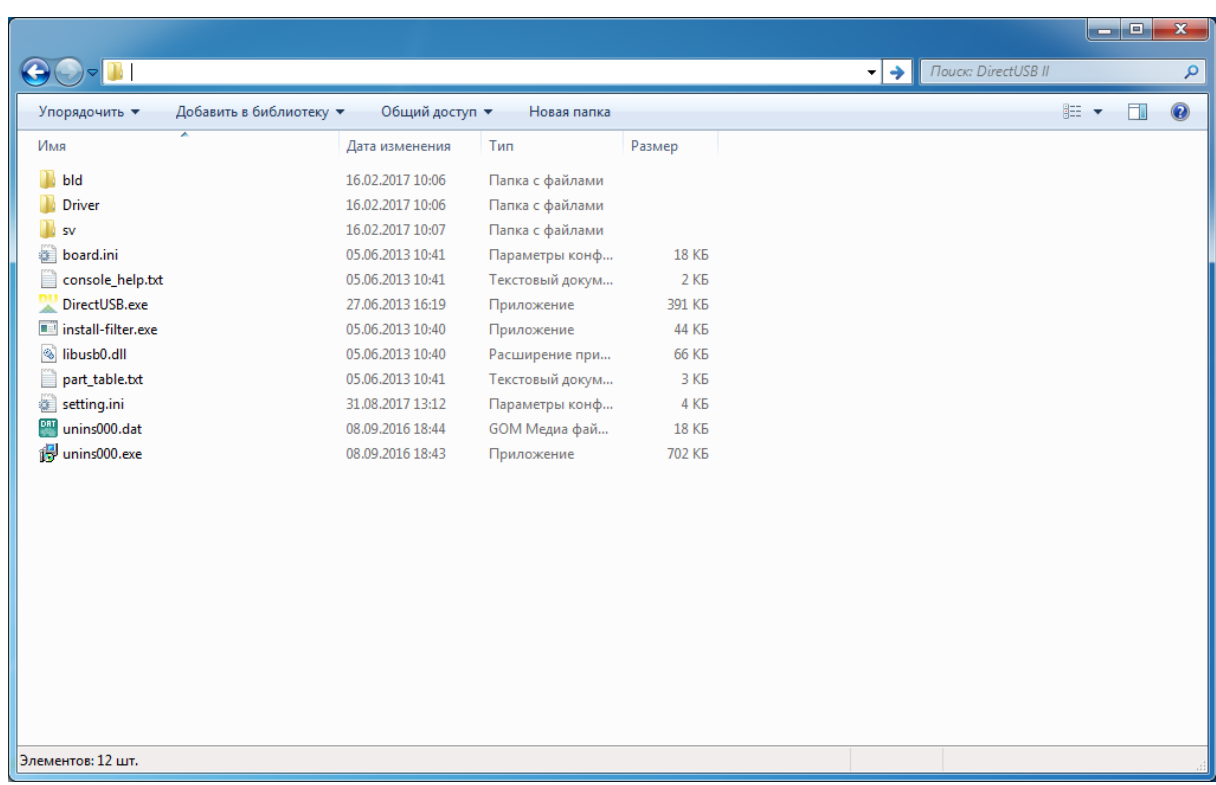

2. Скачайте архив с файлами прошивки. Воспользовавшись архиватором распакуйте и сохраните на компьютере два файла прошивки в форматах \*.elf и \*.e2b

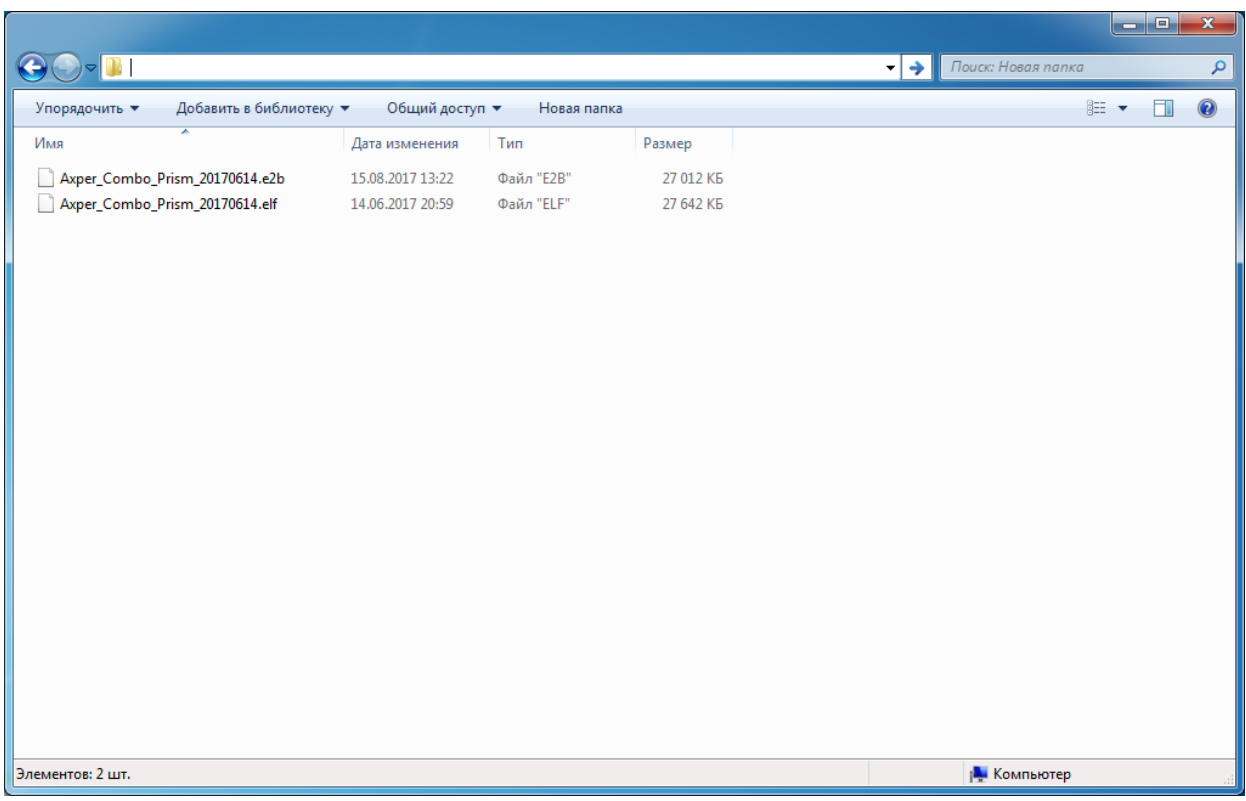

- 3. Нажмите кнопку "**RESET**" на 3 секунды, все индикаторы должны быть выключены.
- 4. Нажмите и удерживайте кнопку **С/Н** (последняя кнопка на нижней грани устройства)
- 5. Не отпуская кнопку **С/Н** подключите видеорегистратор к ПК с помощью кабеля microUSB-USB
- 6. Компьютер определит новое устройство и установит драйвера. Иногда необходимо устанавливать драйвера вручную:
	- a. Откройте диспетчер устройств и проверьте правильность установки нового устройства Ambarella Evalution Board 1.2.3.0:

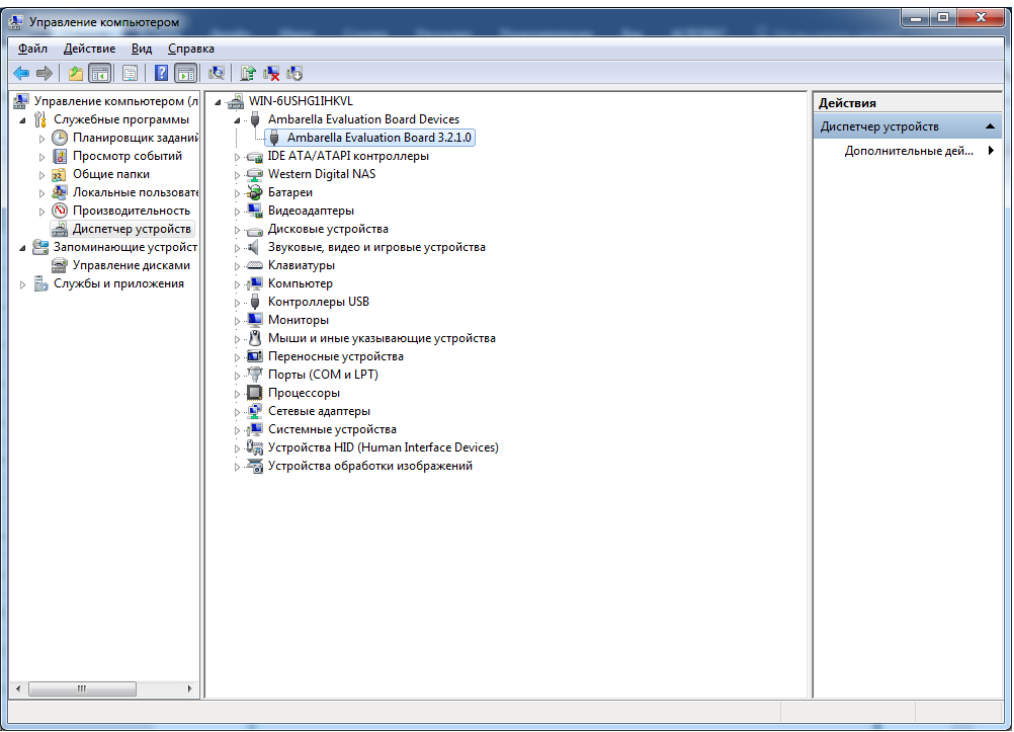

- b. Если устройство определилось в диспетчере задач можно отпустить кнопку **С/Н**
- c. Если драйвера не установились (в диспетчере устройств определилось "**Неизвестное устройство**") необходимо установить драйвер вручную. Для этого в диспетчере устройств выберите новое устройство, нажмите на правую кнопку мыши, выберите в меню пункт "**Обновить драйверы…**"

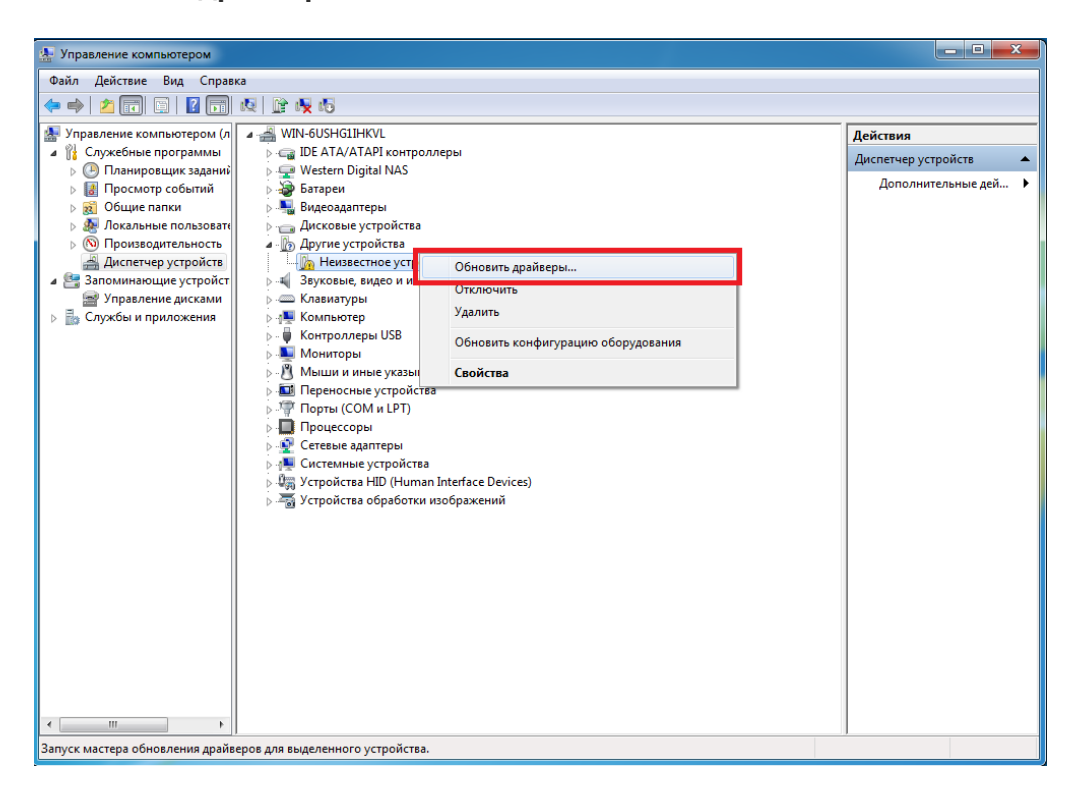

d. В появившемся окне выберите пункт "**Выполнить поиск драйверов на этом компьютере**"

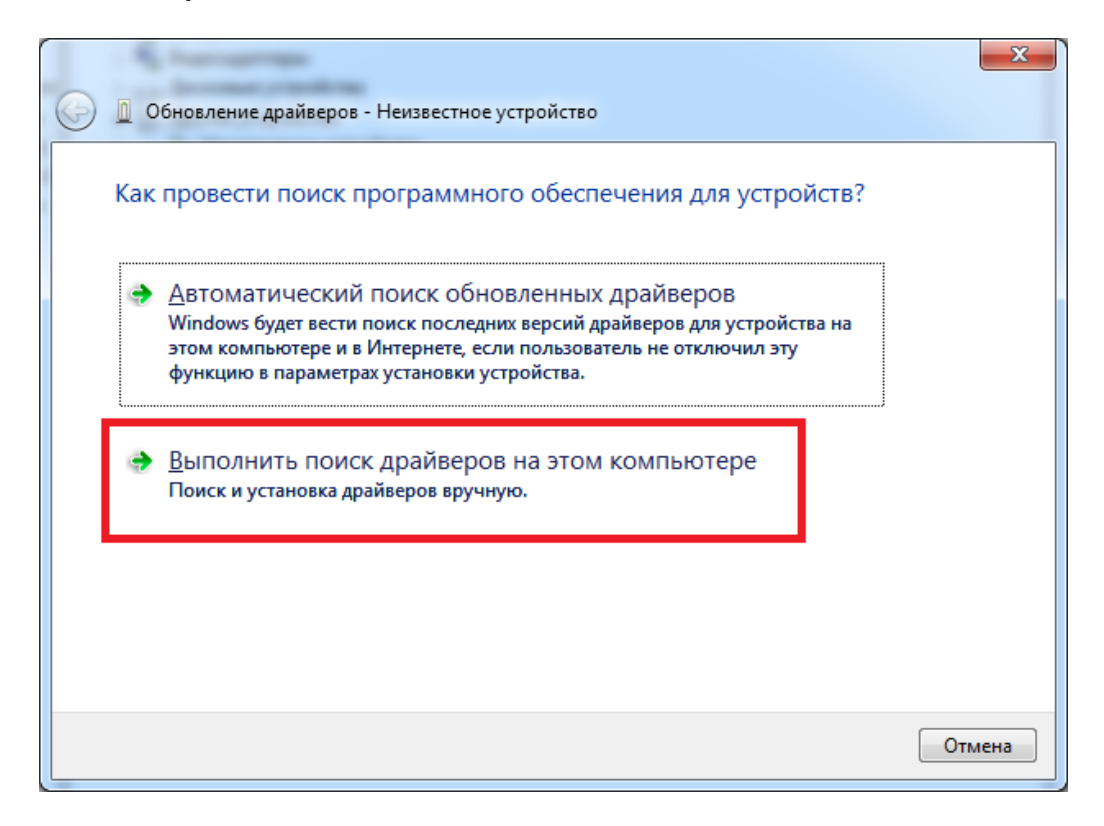

e. Нажмите кнопку "**Обзор**", выберите папку "**Driver**" внутри загруженной и распакованной ранее папки "**DirectUSB II**", нажмите кнопку "**Ок**" и "**Далее**"

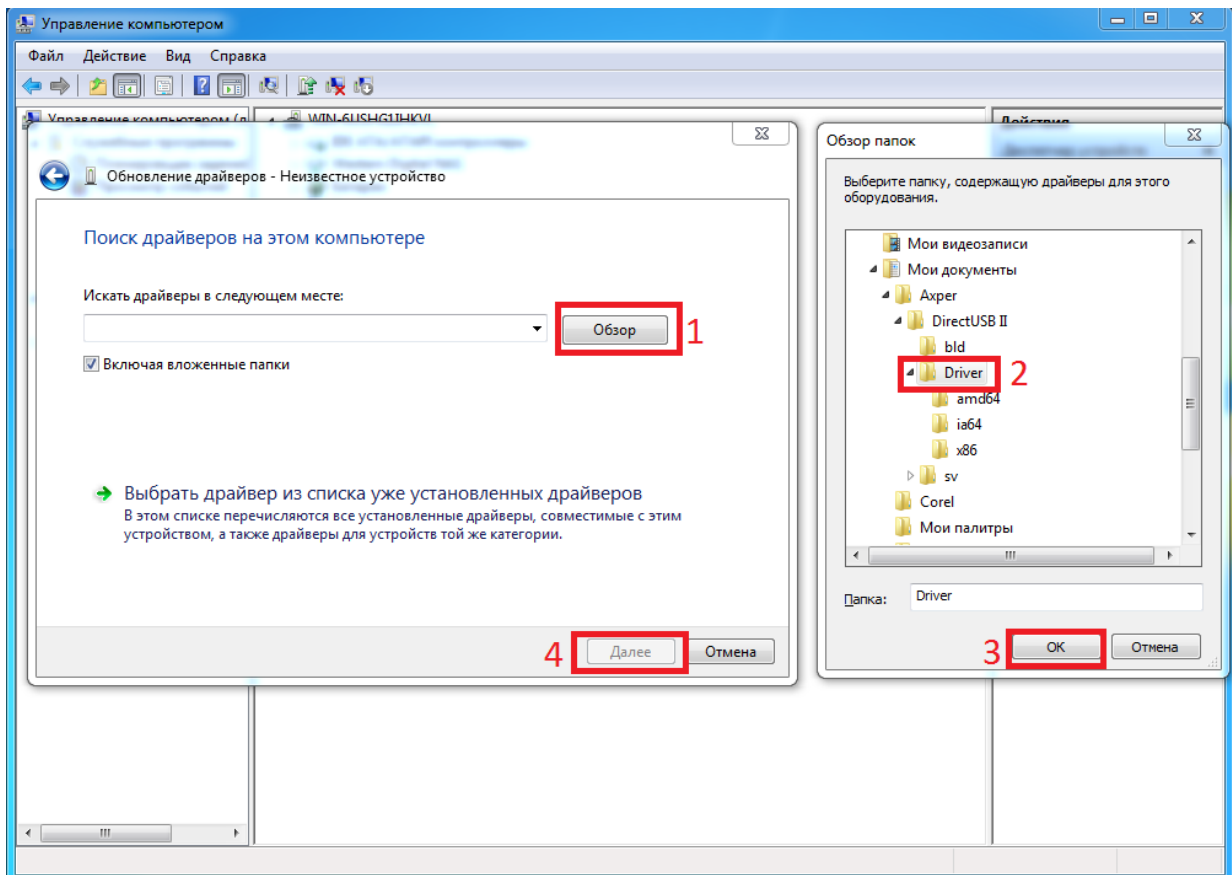

f. Во всплывающем окне выберите "Всё равно установить этот драйвер"

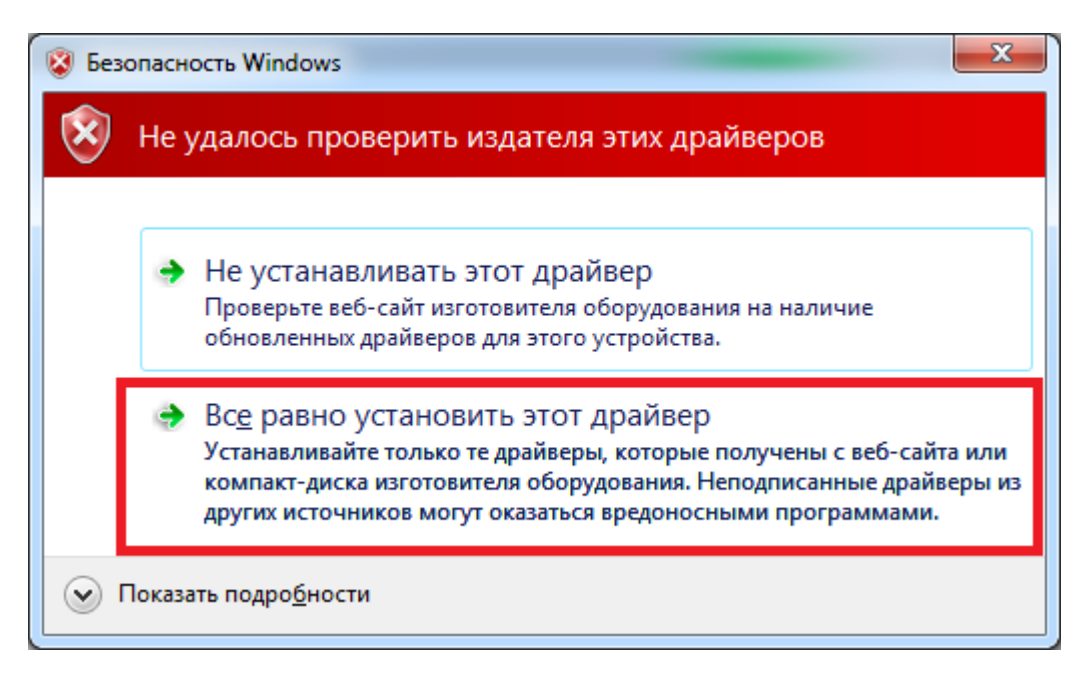

g. Дождитесь успешной установки драйверов

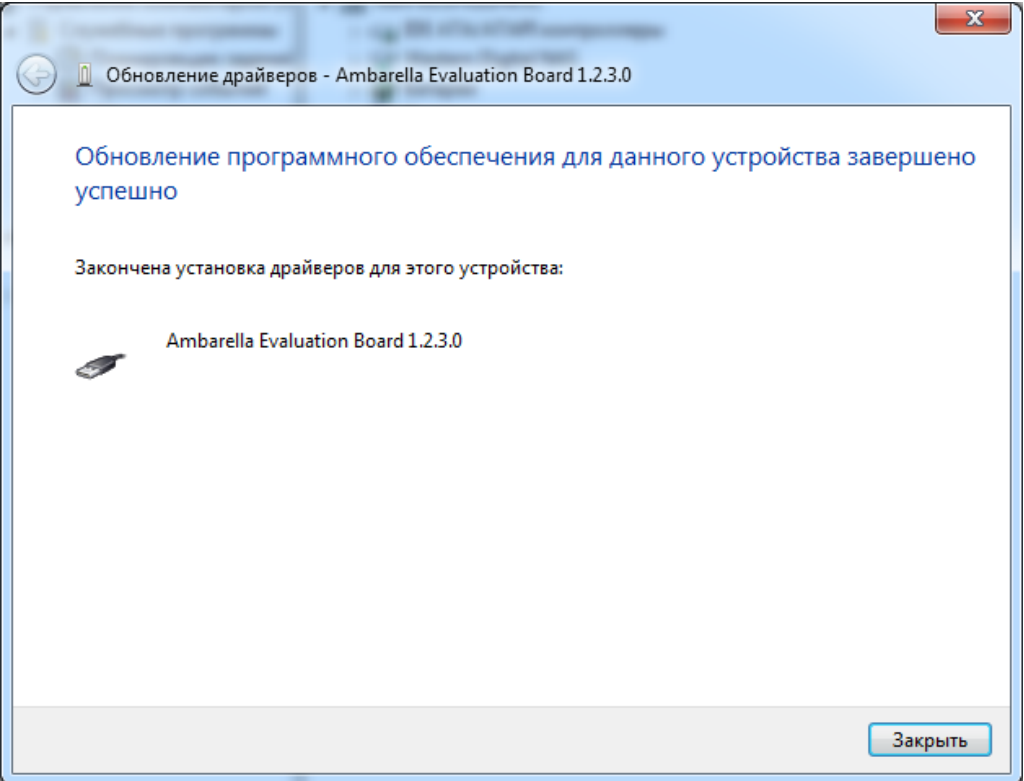

7. После успешной установки драйверов запустите программу DirectUSB.exe

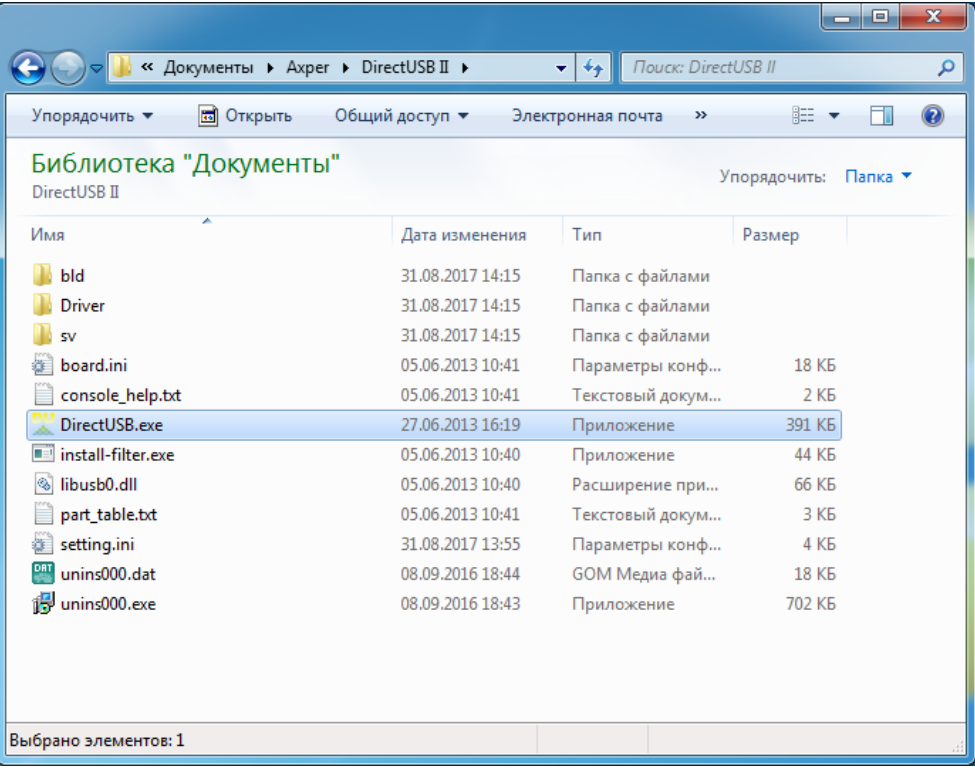

8. В поле "Board" выберете пункт "a7lbub». Проверьте, что установлены галочки "Firmware Programming" и "Verify", нажмите кнопку "Connect". Дождитесь пока "Status" изменится с синей надписи " $\text{idle}$ " на зеленую "ОК"

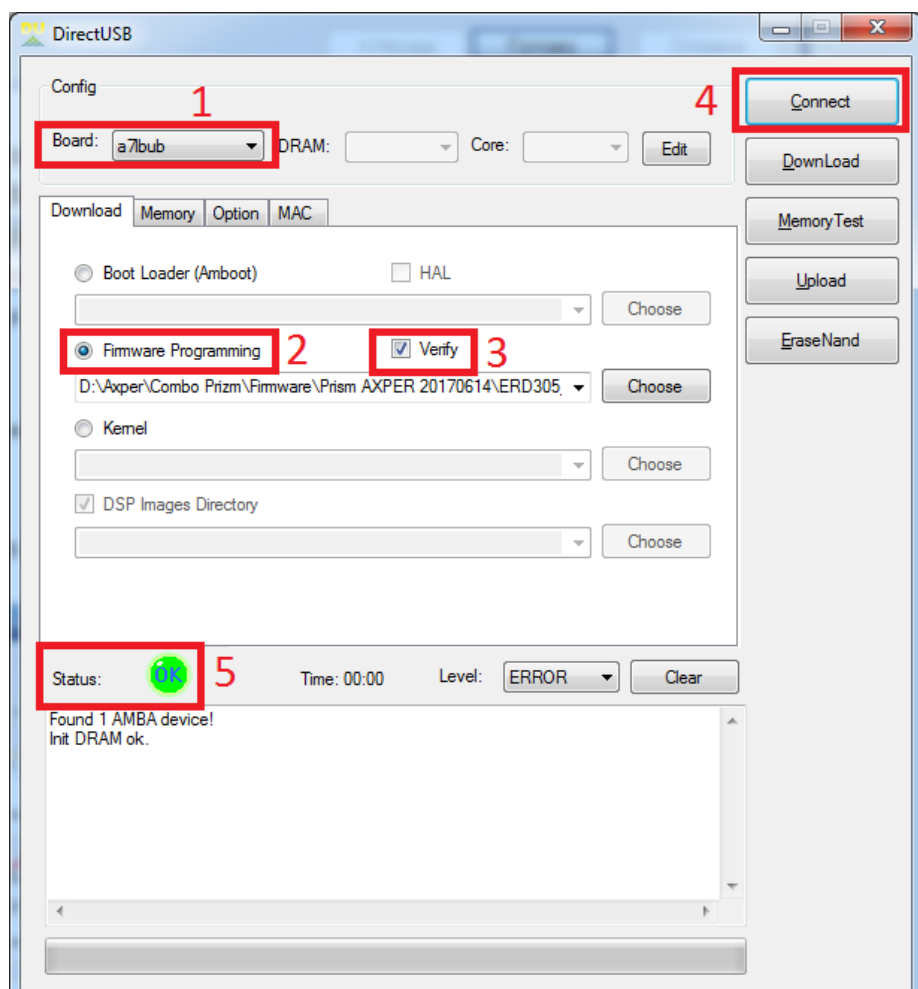

9. Нажмите кнопку "**Choose**" и выберете файл прошивки с расширением **\*.elf**, после чего нажмите кнопку "**Download**". Начнётся процесс обновления прошивки видеорегистратора. Внимание! Прошивка устройства занимает около двух минут. Ни в коем случае не отключайте кабель USB от прибора!

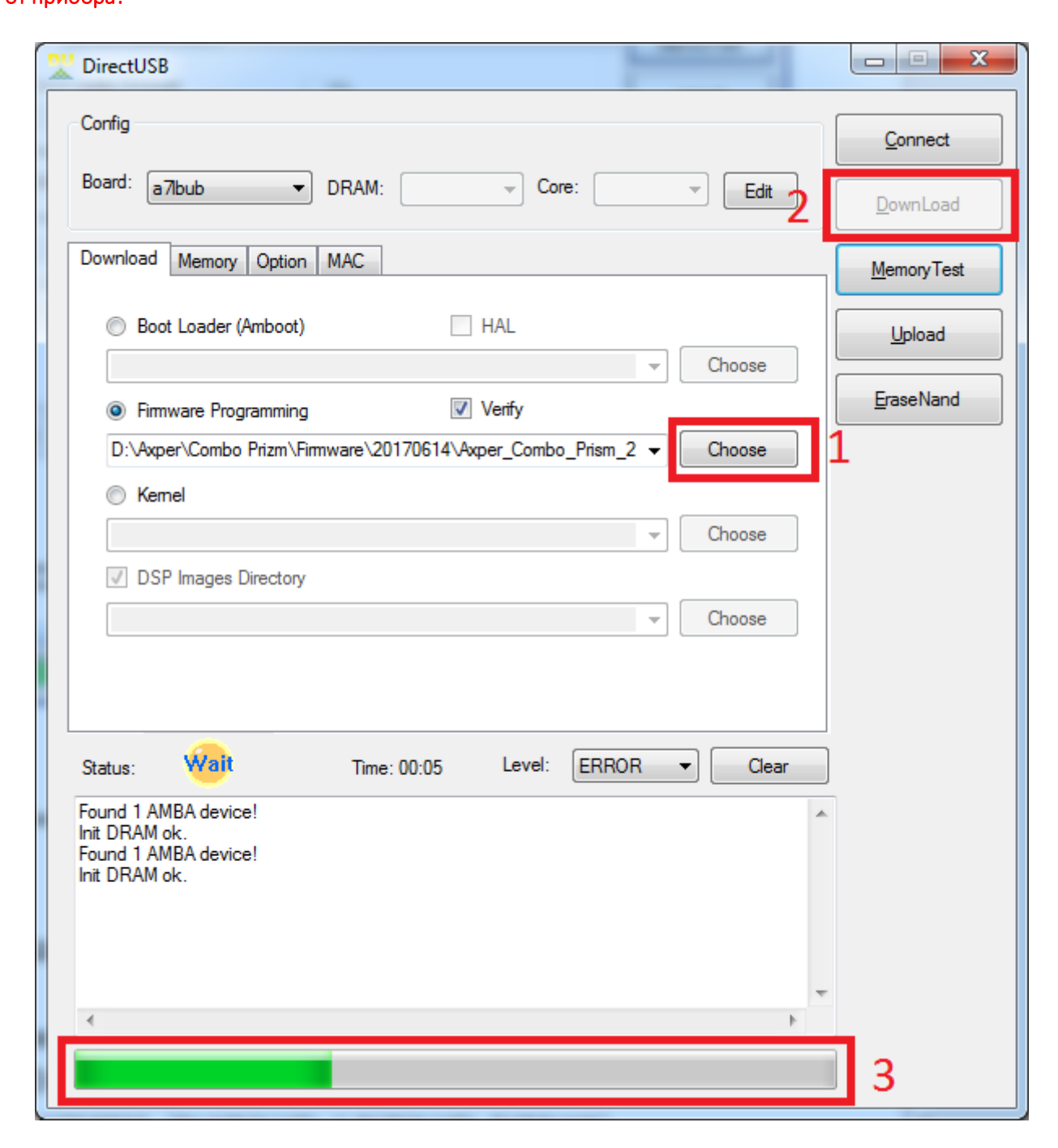

10. После успешной установки программного обеспечения Вы увидите надпись "**Firmware Programming Success**" и "**Status**" сменится с "**Wait**" на "**OK**"

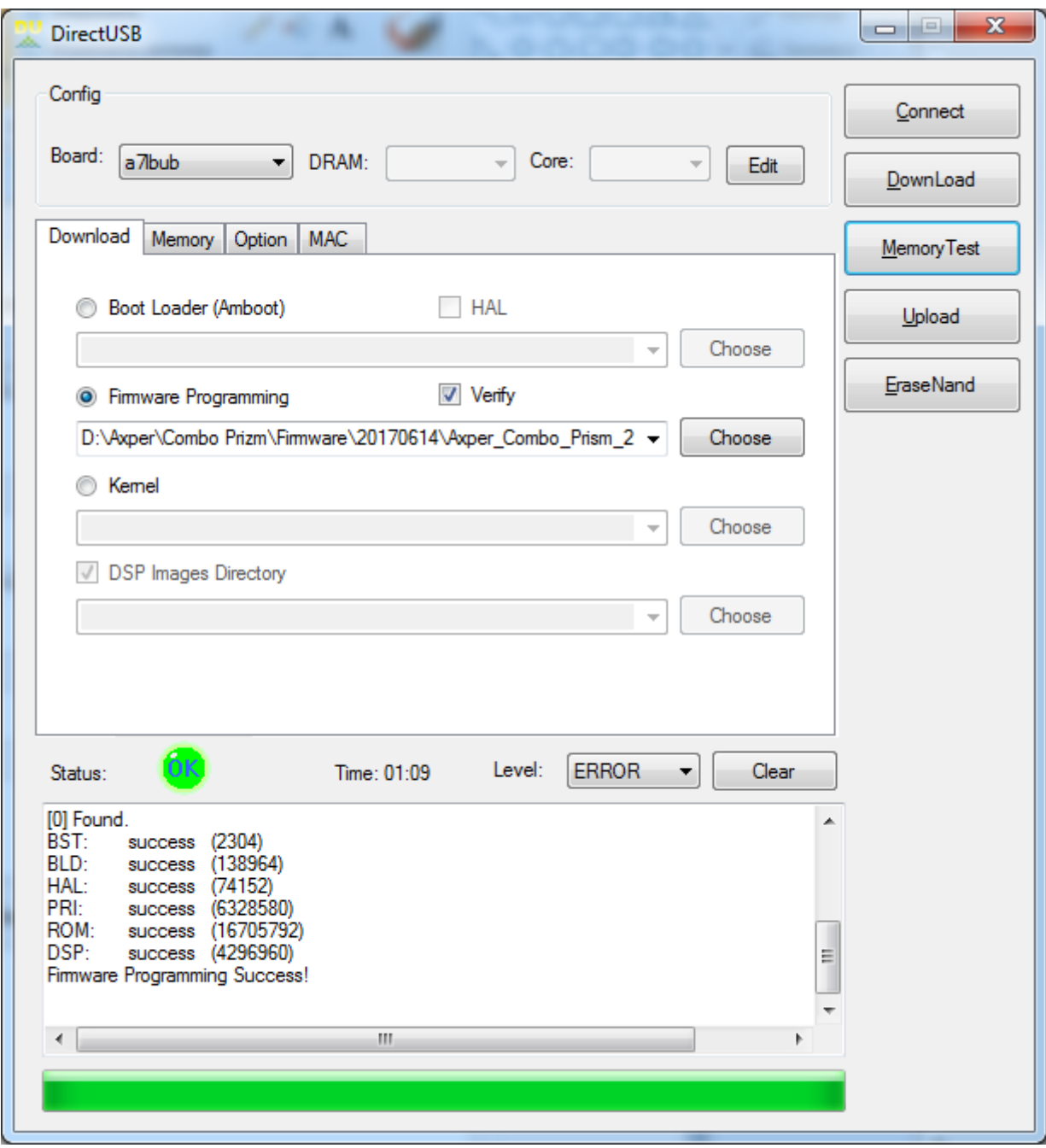

11. Отсоедините видеорегистратор от компьютера и обязательно нажмите кнопку "**RESET**"